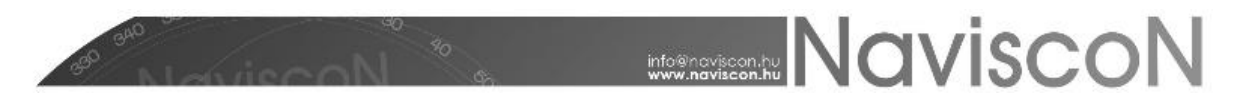

## Bejelentett erdőművelési tevékenységek teljesítése

→ ERDŐGAZDÁLKODÁSI HATÓSÁGI BEJELENTÉSEK/ BEJELENTETT ERDŐMŰVELÉSI TEV. TELJESÍTÉSE

#### **Bevezetés**

Az alkalmazás lehetőséget biztosít a"Bejelentett erdőművelési tevékenységek teljesítése" (erdőművelési tény-bejelentés)elkészítésére.

Első lépésként meghatározzuk a készítendő tevékenység**konténert** (*mappát*). Ehhez először létre kell hoznunk egy új konténert, vagy ki kell választanunk egy már meglévőt – a Bejelentett erdőművelési tevékenység teljesítése menüpont kiválasztásával betöltődő konténerkiválasztó ablakon.

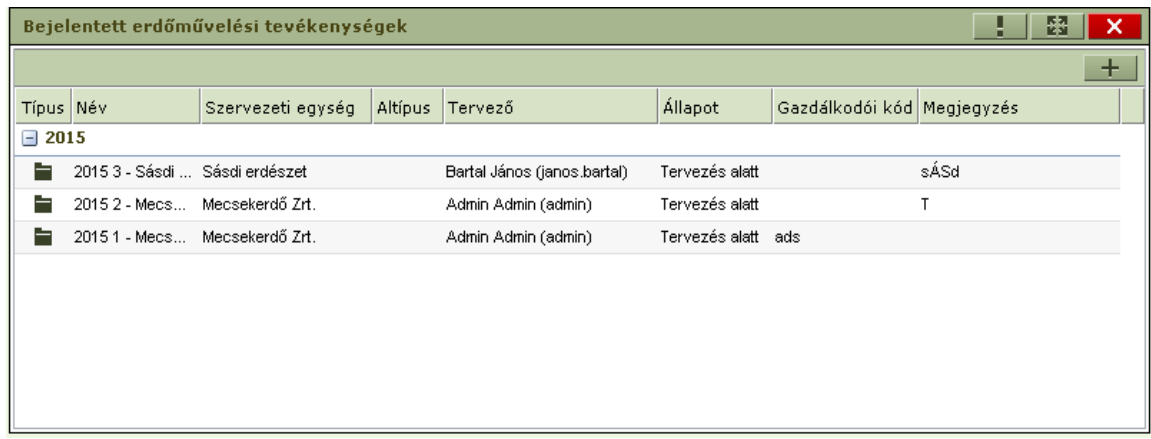

Új konténer felvitele a fakitermelési terv besorolás menüpontjában már ismertetett módon történik, azzal a különbséggel, hogy a létrejövő konténer nem tervlapokat, hanem tevékenységek teljesítését fogja tartalmazni.

Az újkonténer a felvitel után egyelőre üres – a további munkához be kell sorolnunk azokat az erdőrészleteket, amelyekre tény-bejelentést szeretnénk készíteni. Létező konténer folytatásakor egy már korábban létrehozott konténerben bővíthetjük a besorolt erdőrészletek listáját.

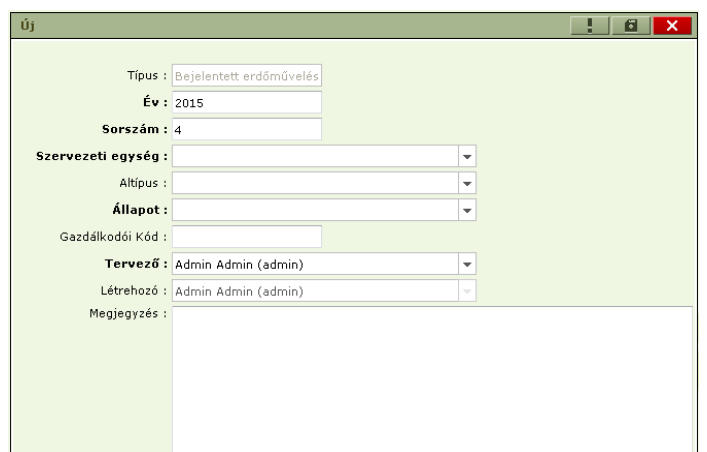

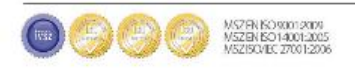

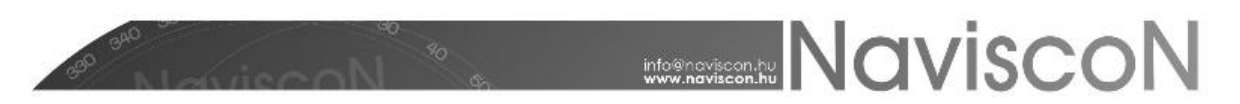

A konténer felvitele során a megadott adatok alapján kerülnek kitöltésre a bejelentés nyomtatvány "fejléc" adatai, az alábbiak szerint:

- A konténer éve és sorszáma lesz a bejelentés éve és sorszáma,
- az "Erdőgazdálkodó kódja" a konténer gazdálkodói kódja lesz (A kézi beírás oka, hogy egy szervezeti egység akár több gazdálkodói kóddal is rendelkezhet),
- az "Erdőgazdálkodó neve és címe" a konténer szervezeti egységéből adódik,
- a "Jogosult szakszemélyzet" a konténer tervezőjének adataival jelenik meg (A felhasználók karbantartó felületen adhatóak meg az adatok: - név, cím, nyilvántartási kód),
- a "Megjegyzés" rovatba írt szöveg kerül a bejelentés nyomtatvány végén szereplő megjegyzés részbe. Ez természetesen más programból is bemásolható, itt is a jobb egérgombbal előhívható helyi menüben van a beillesztés funkció.

Az újkonténer a felvitel után egyelőre üres – a további munkához be kell sorolnunk azokat az erdőrészleteket, amelyekre a tény adatokat szeretnénk rögzíteni. Létező konténer folytatásakor egy már korábban létrehozott konténerben bővíthetjük a besorolt erdőrészletek listáját.

**FONTOS:** hogy a tény-bejelentéseknél megjelenik a **rásorolás** fogalma. Ez azt jelenti, hogy a konténerbe besorolt, egy erdőrészlethez tartozó tervek egy tény-bejelentést fognak alkotni, adataik a '**Bejelentett erdőművelési tevékenység teljesítése**' menüpont ismertetésénél leírtak szerint összegződnek. Tehát a listában erdőrészletenként csak egy sort találhatunk, melynek '**Előzmény db.**' mezőjében látható, hogy a ténybejelentés hány tervből/E-lapból áll össze.

Új 'Bejelentett **erdőművelési tevékenységek teljesítése**' konténer felvétele esetén az alábbi képernyőt láthatjuk.

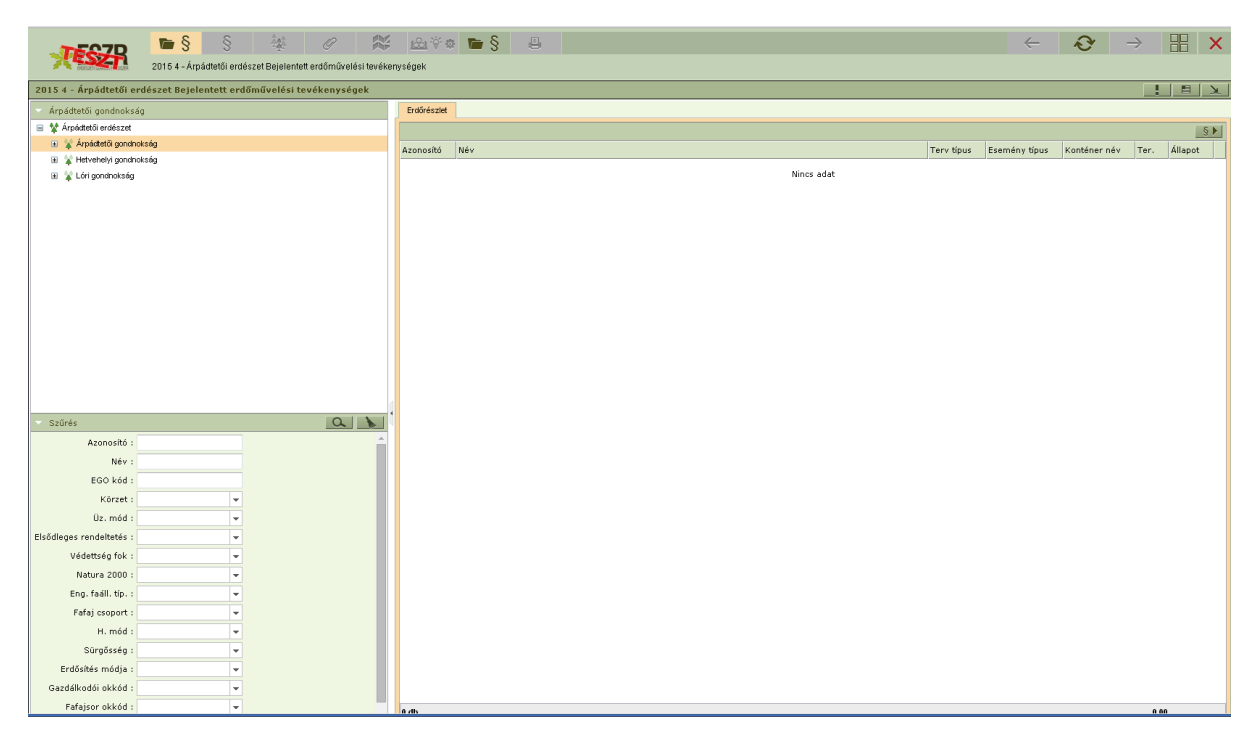

#### **Besorolás a konténerbe és adatok generálása**

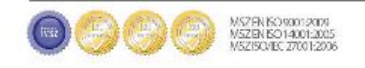

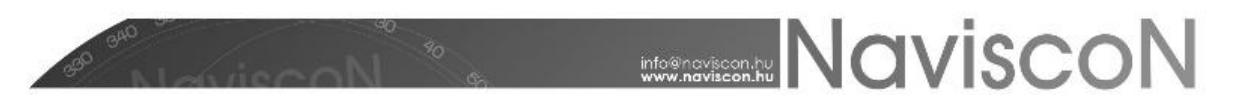

Erdőművelési tény-bejelentés generálható erdőművelési-*(bejelentés köteles em. munkák)*vagy fahasználati(természetes felújítások "újulatnövekménye") terv alapú terv bejelentésből, illetve Elapból*(befejezésre tervezett erdősítési részterületek)*.

Ennek menete:

- 1. A szervezeti hierarchiánál rá kell kattintani arra az elemre amivel majd dolgozni szeretnénk, ellenkező esetben nem látszanak majd az adatok a generálásnál (ennek ellenére belekerülnek).
- 2. A felső ikonsorban található'**Tervezett erdőgazdálkodási tev. bejelentése**'- -

vagy az 'Erdősítési kötelezettségek és teljesítések megnyitása' - **FE** E - ikonra kattintva megjelennek a tervek/E-lapok, amiket áthúzhatunk a tény-bejelentésbe. Kiválasztjuk a kívánt tervet/E-lapot.

3. A 'Megnyitott adatok rendezése' -  $\frac{1}{\sqrt{2}}$  - ikonnal láthatóvá tesszük egymás mellett az eddig egymás felett elhelyezkedő terv és tény/E-lap konténereket.

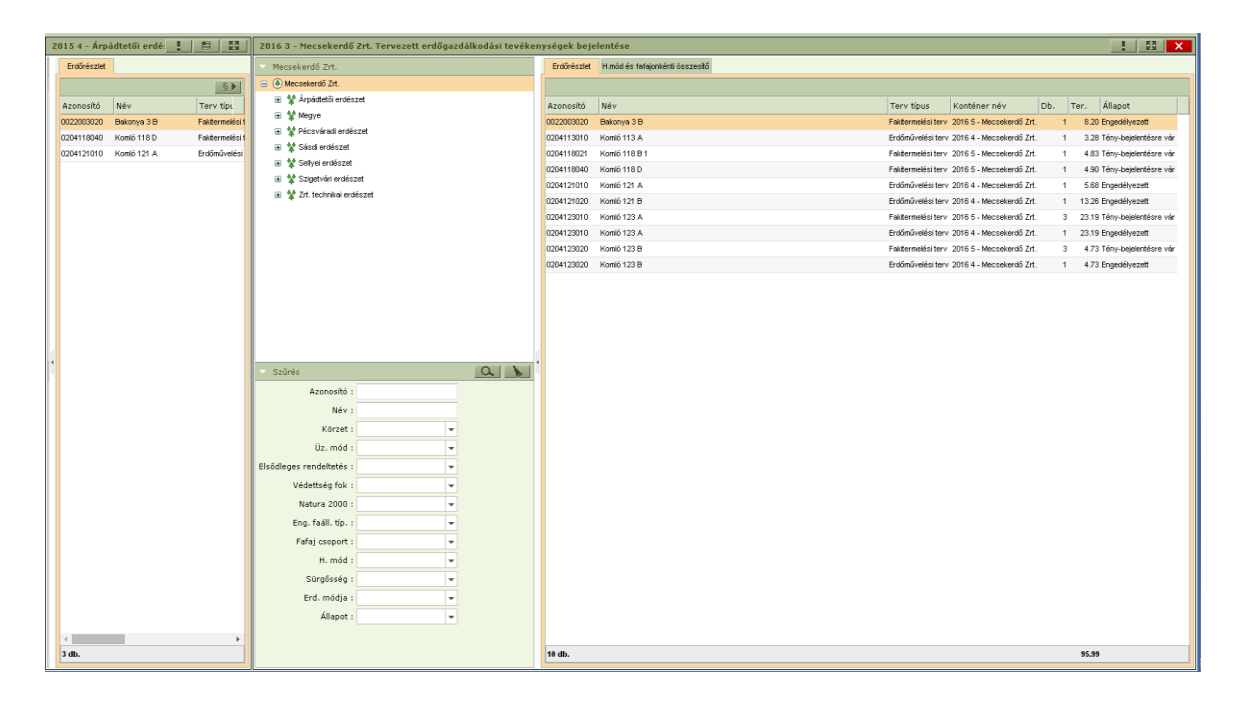

- 4. A besorolnikívánt erdőrészletek (jobb oldal) közül áthúzzuk a szükséges elemet/elemeket a tény-bejelentés konténerébe(bal oldal). Ha nem lettek betöltve az adatsorok akkor "Nincs adat" felirat látszik az adatsorok helyén. Tény-bejelentés konténerbe történő besoroláskor a terv-bejelentésekből csak az azonos típusú tervet kell besorolni, mert ellenkező esetben sikertelen lesz a tény-bejelentés generálás. Erdőművelési tény-bejelentésbe a terv-bejelentés konténerekből csak a Erdőművelési terv típusú sorokat kell besorolni.
- 5. A terv-bejelntés/E-lapokmunkalapja ezek után bezárható és a tény-bejelentés munkalapja teljes képernyőre tehető.
- 6. A tény-bejelentéslegenerálására a  $\S$  gomb megnyomásával van lehetőségünk.

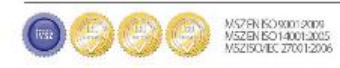

#### **Tény adatok generálása**

Erdőművelési tény-bejelentés generálható erdőművelési vagy fahasználati terv alapú terv bejelentésből, illetve E-lapból. Amennyiben több terv/E-lap tartozik egy ténybejelentéshez, azok erdősítési adatai (ERD. JELL., MÓD, CÉLÁLL.) meg kell, hogy egyezzenek a tény adatok generálásához.

A tervből való generálás alapja és előfeltételeaz erdőrészlethez kapcsolódó, 'Engedélyezett'/'Elrendelt'állapotú terv-bejelentés megléte:

- Erdőművelési terv esetén a generálás a terv adatokat egy az egyben emeli át a tény adatok közé, így ha a tervhez képest nem volt változás, további módosításokat nem kell végeznünk.
- Fakitermelési tervből történő generálás esetén -amennyiben ezek rendelkezésre állnak csak az erdősítési mód, jelleg, célállomány adatok töltődnek ki, területadatok nem töltődnek. Érdemes figyelnünk rá, hogy fakitermelési terv bejelentésnél csak akkor vannak erdősítési adatok, ha korábban a fakitermelési tervben a tervezési egységek az '**Erdősítési kötelezettség jelentendő-e?**' megjelölést megkapták.

E-lapból történő generálás feltétele, hogy az erdősítési részterületek készültségei között legyen befejezettre tervezett (BEFT). Generálás során az adott erdőrészlet erdősítési adatai(ERD. JELL., MÓD, CÉLÁLL.) mellett az E-lap BEFT készültségű sorainak alávont terület adatai kerülnek át a tény-bejelentés '**Befejezettre tervezett (ha)**' mezőjébe (egy sorban összegezve).

A generálás során amennyiben a tényadatok több előzményből kerülnek kikalkulálásra, a területadatok összegződnekműveletenként, azonban a erdősítési mód jelleg célállománynak meg kell egyeznie minden előzményben, mert különben a generálás sikertelen lesz.

A legenerált adatokat a '**Bejelentett erdőművelési tevékenység teljesítése**' menüpontban tudjuk megtekinteni.Újragenerálás során a korábban generált adatok felülíródnak.

#### **Menüpontok**

"Bejelentett erdőművelési tevékenységek teljesítése"megnyitása

A konténerhez tartozó szervezeti egységeket és a konténerbe besorolt tervezett erdőgazdasági tevékenységgel/E-lappal rendelkező erdőrészleteket, illetve ezek néhány adatát jeleníti meg.

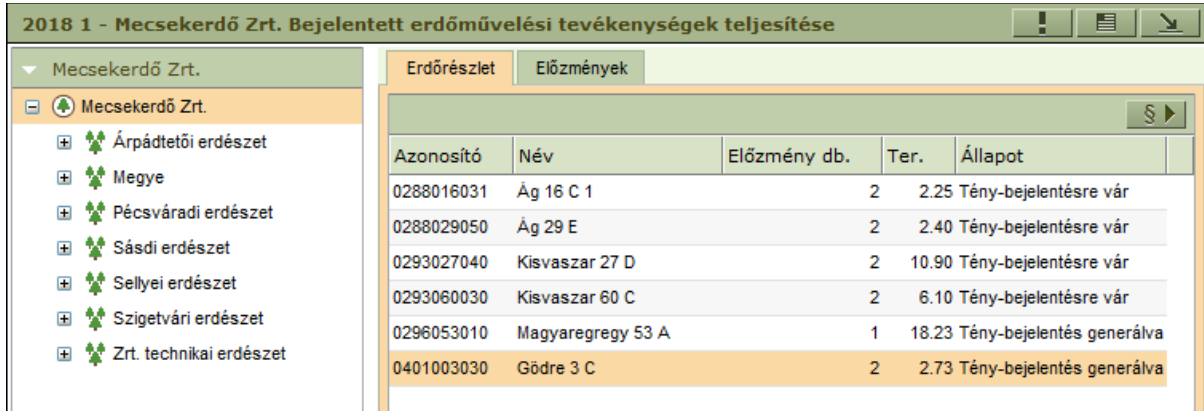

- **Előzmény db.** Az erdőrészlethez tartozó és a konténerbe is besorolt tervek/E-lapok száma.
- **Ter.** Az erdőrészlet teljes területe.

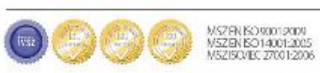

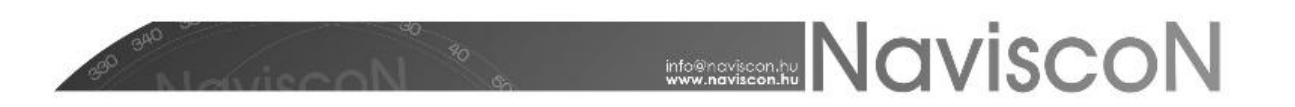

#### Bejelentett erdőművelési tevékenység teljesítése

A menüpontban az erdőrészlethez generált tény-bejelentés adatait tekinthetjük meg. Adatok módosítására dupla kattintással az adott tételsoron van lehetőségünk.

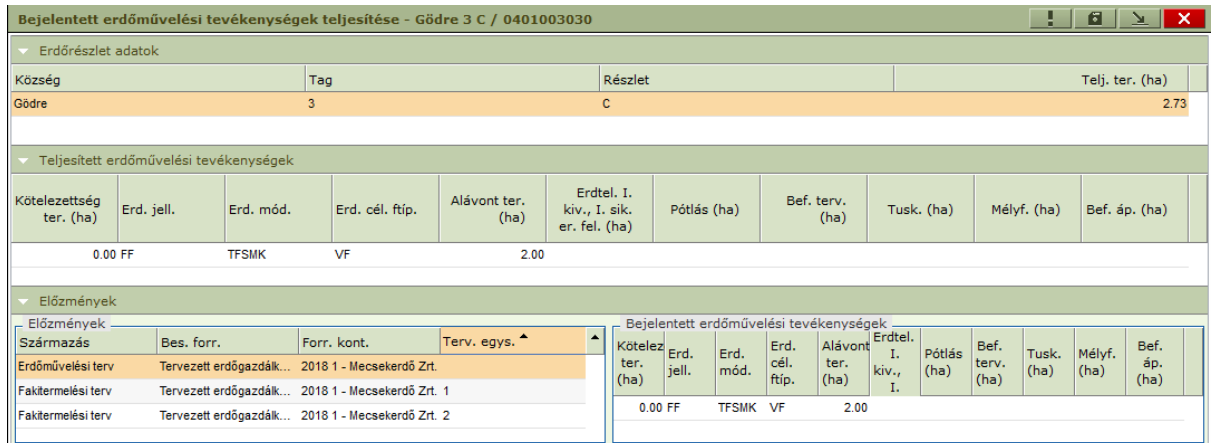

A felső szekcióban az erdőrészlet adatait láthatjuk. A középső szekcióban a teljesített erdőművelési tevékenységek adatai szerepelnek. A ténybejelentő nyomtatványon a felső és a középső szekció adatai fognak látszódni.

Az alsó szekció (Előzmények) bal oldali részén az erdőrészlethez tartozó besorolt tervbejelentések tervezési egységei vannak felsorolva, itt egyet kiválasztva a jobb oldalon a hozzá tartozó adatok jelennek meg.

### Erdőrészlet leíró lap

A kiválasztott erdőrészlethez tartozó leíró lapot jeleníti meg.

 $\mathscr{Q}$ Kapcsolódó lapok

A kiválasztott erdőrészlet kapcsolódó lapjait jeleníti meg.

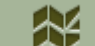

ş

Kijelölt elem térképi megjelenítése

A kiválasztott erdőrészletet jeleníti meg a térképen.

**Icol Terv** adatlap

Kilépés nélkül segít elérni az erdőrészlethez tartozó erdőrészlet és terv adatokat.

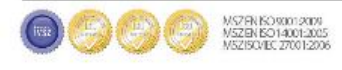

# **EXECUTE NAVISCON**

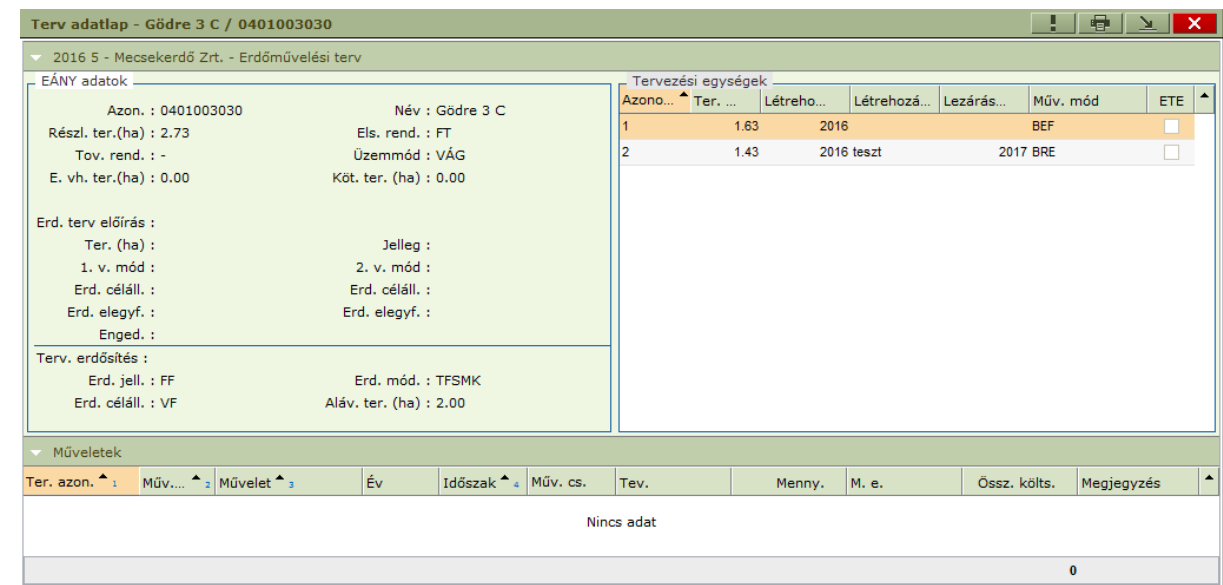

Tervezett erdőgazdálkodási tevékenységek bejelentése

A konténerbe történő besoroláshoz szükséges terveket érhetjük el a menüponton keresztül.

Е Erdősítési kötelezettségek és teljesítések megnyitása

A konténerbe történő besoroláshoz szükséges E-lapokat érhetjük el a menüponton keresztül.

噕 Bejelentett fahasználati tevékenységek

 $\blacksquare$  S

A kiválasztott erdőrészlethez tartozó tényadatokat nyomtathatjuk ki egy pdf riportba.

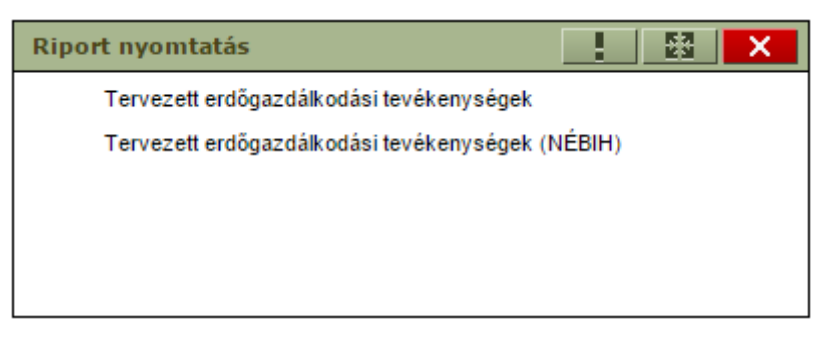

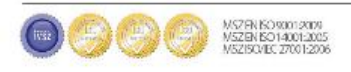